# Tecnología de Programación

# Hola, Mundo

DepartamentodeInformática | UniversidaddeValladolid

#### Félix Prieto

Curso 2011/12

### Eclipse y el dispositivo virtual en ejecución

.<br>Tecnología de Programación **Morta de Arcadeira, estabela de Arcadeira, en el prop**uesta en el proporto de Arcadei

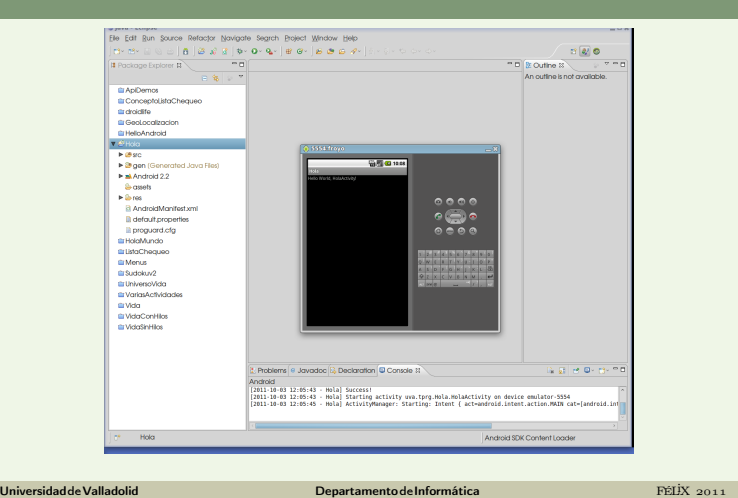

# Elementos de un proyecto Android

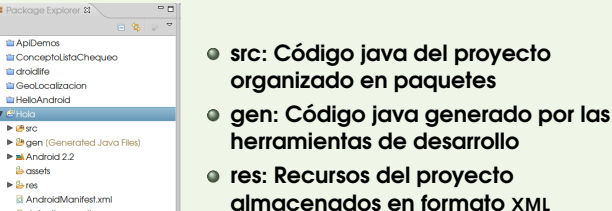

tecnología de Programación de Anticho de Anticho de Anticho de Anticho de Anticho de Anticho de Anticho de Ant

almacenados en formato XML AndroidManifest.xml: Identificación, propiedades de la aplicación, permisos requeridos para su ejecución,...

universidad de Valladolid de Valladolid Departamento de Informática de Valladolid PÉLIX 2011 tecnología de Programación de Alexandro de Alexandro de Alexandro de Alexandro de Alexandro de Alexandro de Al<br>Encloqúa de Programación

**C** Apl

til droidlife

default.propertie

ili default.prope<br>■ incorpurat.cfg<br>■ itstaChequeo<br>■ itstaChequeo<br>■ itstaChequeo<br>■ ivlaschedida<br>■ ivlaschedida<br>■ ivlaschedida<br>■ ivlaschedida<br>■ ivlaschedida

**ELVidoShHio** 

La primera Actividad

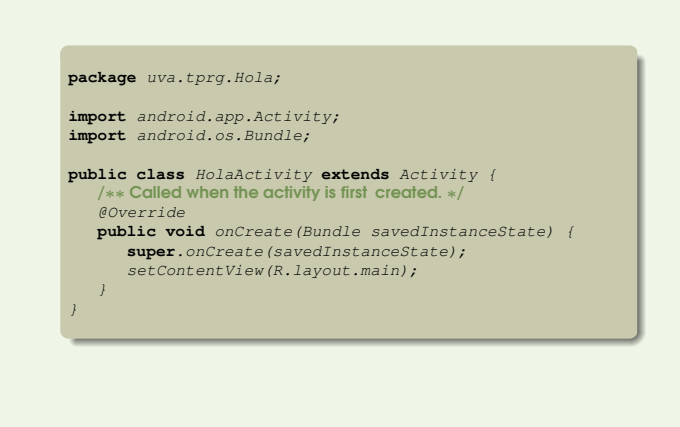

<span id="page-0-0"></span>UniversidaddeValladolid DepartamentodeInformática FÉLiX

## «Hola, Mundo» en Android

Elaborar una aplicación «Hola, Mundo» para Android es trivial

tecnología de Programación de Anticho de Anticho de Anticho de Anticho de Anticho de Anticho de Anticho de Ant

- Abrimos eclipse
- File -> New -> Android Project
- Project name: Hola
- Build target: Android 2.2
- Package name: uva.tprg.Hola Create Activity: HolaActivity
- Arrancar un dispositivo virtual o conectar un
	- dispositivo físico
- Run -> Run -> Android Application
- ... Y «Hola, Mundo» funciona de modo «mágico»

UniversidaddeValladolid DepartamentodeInformática FÉLiX

#### .<br>Tecnología de Programación de Article de Article de Article de Article de Article de Article de Article de Art Elementos básicos de eclipse

- En eclipse podemos utilizar varias vistas simultáneas
- Un conjunto de vistas constituyen una perspectiva sobre el proyecto
- Disponibles varias perspectivas «predefinidas» (Java, DDMS, Debug,. . . )
- Podemos cambiar la configuración por defecto de una **Perspectiva**
- Podemos recuperar la configuración por defecto de una perspectiva
- Elementos básicos de la perspectiva «Java»
	- Explorador: Selección de Aplicaciones o elementos dentro de ellas
	- Editor
	- JavaDoc: Muestra documentación sobre el código en edición
	- Consola: Mensajes relativos a la compilación y/o ejecución
- Esquema: Estructura del elemento en edición UniversidaddeValladolid DepartamentodeInformática FÉLiX tecnología de Programación de Antichología de Programación de Antichología de Antichología de Antichología de

# Diagrama general de la construcción

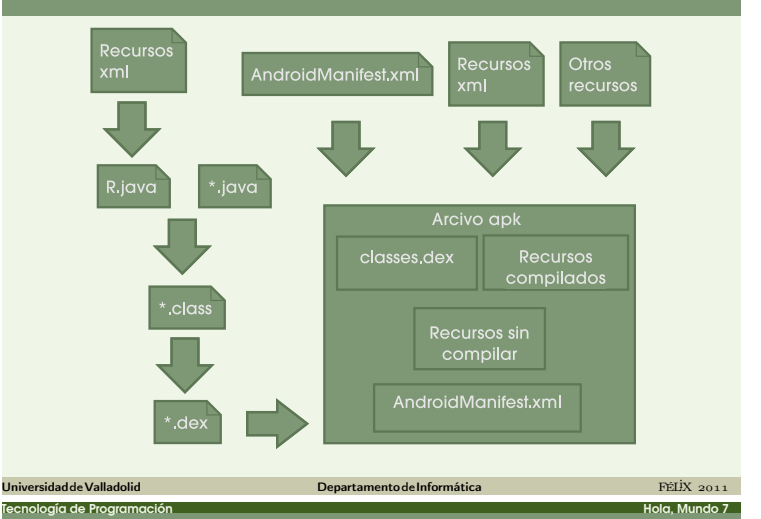

### Clases y ficheros en Java

- Las clases se organizan en «paquetes» que agrupan clases relacionadas
- **package** se utiliza para declarar el paquete a que pertenecen las clases del fichero
- Para que una clase pueda ser usada fuera de su paquete hay que declararla como pública
- En cada fichero sólo puede existir una clase pública, con el mismo nombre que el fichero
- La importación de otras clases es explícita, mediante la clausula **import**
- Eclipse inserta los **import** necesarios (shift−control−o)

### Métodos, atributos y visibilidad

Todos los métodos son funciones, aunque algunos devuelven **void**

tecnología de Programación de Anticho de Anticho de Anticho de Anticho de Anticho de Anticho de Anticho de Ant

- Se admite el polimorfismo sintáctico
- Existen cuatro niveles de visibilidad:
	- Por defecto, visible para las clases del paquete
	- **public**, visible para todas las clases
	- **private**, visible sólo para instancias de la clase
	- **protected**, visible desde clases de paquete o sus descendientes
- Un atributo público, lo es también para escritura, lo que rompe el principio de encapsulación

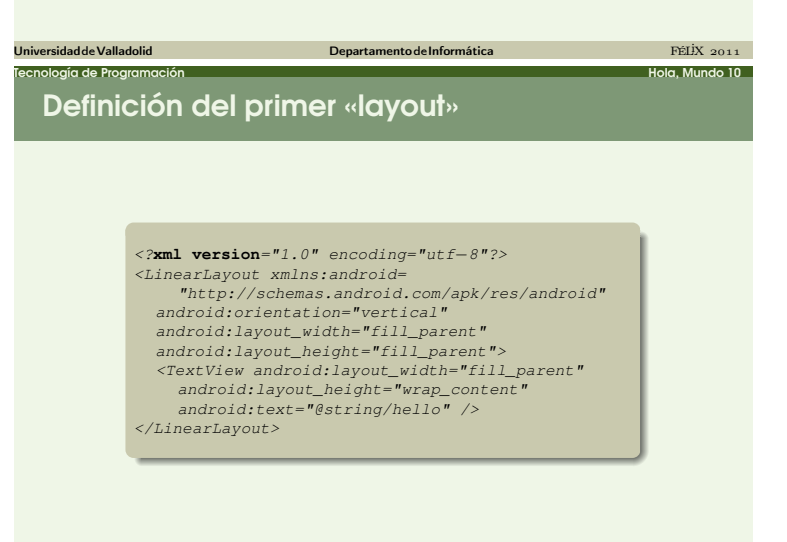

Consideraciones sobre el «layout»

En general es más cómodo utilizar el editor «rico»

UniversidaddeValladolid DepartamentodeInformática FÉLiX

oría de Programación de Alexandre de Alexandre de Alexandre de Alexandre de Alexandre de Alexandre de Alexandr<br>Hola, Mundo 12

- La columna de la izquierda contiene todos los elementos o Vistas que podemos insertar
- La columna de la derecha contiene el árbol de estructura del layout
- Podemos cambiar propiedades de una vista mediante un menú contextual

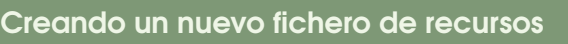

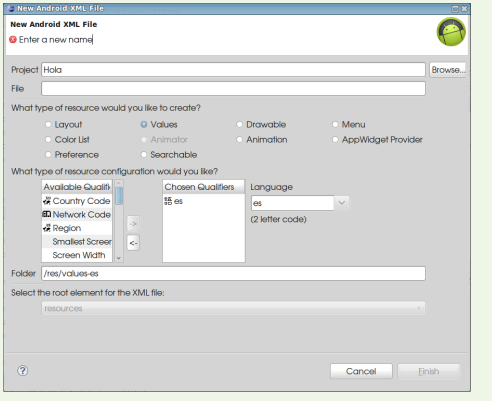

UniversidaddeValladolid DepartamentodeInformática FÉLiX

UniversidaddeValladolid DepartamentodeInformática FÉLiX

tecnología de Programación de Alexandro de Alexandro de Alexandro de Alexandro de Alexandro de Alexandro 14 de

# Herencia y redefinición

- Sólo se permite herencia simple entre clases
- **extends** indica la única clase padre de la actual

tecnología de Programación de Anticho de Anticho de Anticho de Anticho de Anticho de Anticho de Anticho de Ant

- La marca @override indica que el siguiente método es una redefinición
	- No es obligatorio, pero evita errores relacionados con la redefinición
- **super**.onCreate() hace referencia al precursor del método
- **· En resumen** HolaActivity es una clase heredera de Activity que redefine el método onCreate

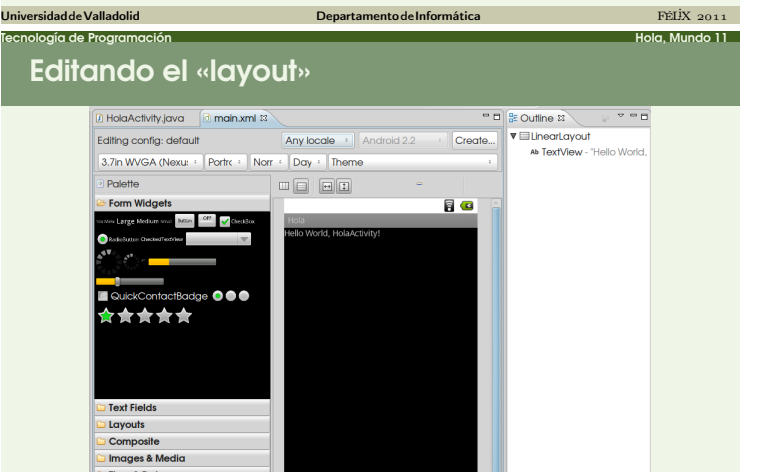

UniversidaddeValladolid DepartamentodeInformática FÉLiX

Transitions Advanced Custom & Library Vie

### La estructura del «layout»

La posición de los elementos siempre es relativa

oría de Programación de Alexandro de Alexandro de Alexandro de Alexandro de Alexandro de Alexandro 13 de Alexandro 13 de Alexandro 13 de Alexandro 13 de Alexandro 13 de Alexandro de Alexandro de Alexandro de Alexandro de A

- En general las vistas se construyen combinando cajas apiladas vertical y horizontalmente
- $\bullet$  Las medidas preferidas son  $dip$  (pixels independientes de la densidad) y  $sp$  (equivalente para texto)
- No deben aparecer explícitamente:
	- colores
	- tipos de letra
	- cadenas de caracteres
- todos estos elementos aparecen en otros ficheros de recursos

UniversidaddeValladolid DepartamentodeInformática FÉLiX

ternología de Programación establecer en el establecer en el establecer en el establecer en el establecer en e<br>Enclogía de Programación

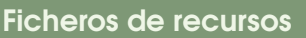

- Podemos crear ficheros de recursos de varios tipos Layout, colores, datos, menús,. . .
- Podemos crear varios ficheros para el mismo recurso
- Se activará uno de ellos en función de un conjunto de propiedades
	- Idioma, tamaño o posición de pantalla,. . .
- Los ficheros se almacenan en directorios diferentes

UniversidaddeValladolid DepartamentodeInformática FÉLiX

Eclipse es capaz de ocuparse de los detalles

Conseguir reacciones a las acciones del usuario

<u>Tecnología de Programación estableceu a componente de la contrada de la contrada de la contrada de la contrada d</u>

- Lanzar otra actividad
- Utilizar otros tipos de vista
- Ofrecer opciones de configuración de la aplicación
- Esto es: Un «Hola, Mundo» con pretensiones

UniversidaddeValladolid DepartamentodeInformática FÉLiX